Para verificar que realizaste el proceso de inscripción correctamente debes estar seguro de la información diligenciada en el formulario, también pueden escribir al correo **inscripciones@ucundinamarca.edu.co** en horario de lunes a viernes (8:00 a.m. a 12:00p.m.) (2:00 p.m. a 6:00 pm). .

Según el acuerdo 001 del 27 de marzo de 2007, Los aspirantes inscritos a pregrado para el (I) segundo periodo académico de 2024, tendrán que pasar por una prueba de selección definida en dos Fases. La primera fase que corresponde a la ponderación del puntaje de la prueba de estado (ICFES) por áreas de énfasis y la segunda Fase que consta de dos (2) pruebas que se realizarán entre el 5 y 7 de junio del 2024 (Entrevista Vocacional y Prueba de Conocimiento)

El NO presentar alguna de las pruebas lo excluye del proceso de selección y admisión.

*Recuerde que el único medio de comunicación oficial será el portal web institucional www.ucundinamarca.edu.co, donde podrá dar seguimiento al proceso de inscripción.*

La lista de los preseleccionados para las dos pruebas, podrán consultarla el 31 de mayo del presente año en el portal web institucional *www.ucundinamarca.edu.co.*

### *PRUEBAS ESPECÍFICAS PARA LOS SIGUIENTES PROGRAMAS*

Aspirantes al programa de Música, Extensión Zipaquirá

Aspirantes al programa de Enfermería,

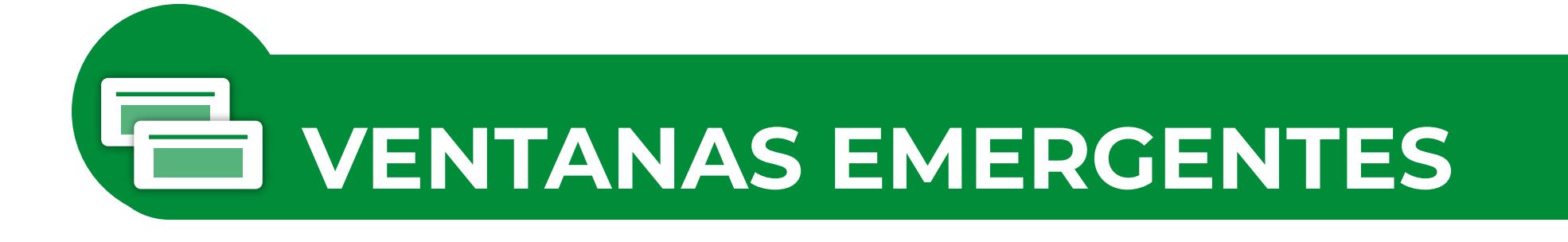

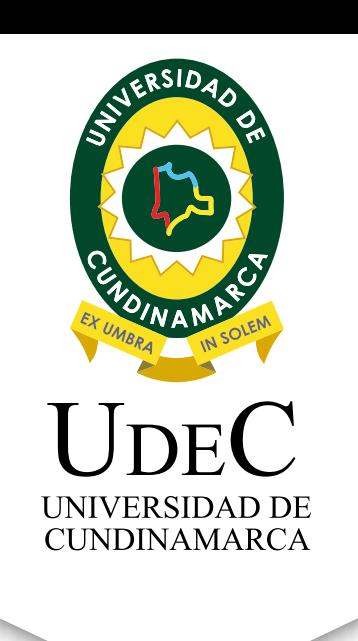

Ingresa a nuestro portal web **www.ucundinamarca.edu.co** y antes de realizar tu proceso de inscripción ten en cuenta lo siguiente:

> Debes dar clic en el menú de la aplicación e ingresa a ajustes en la parte superior derecha de la pantalla.

Da clic en las opciones del navegador que se encuentran en la parte superior derecha y selecciona Configuración.

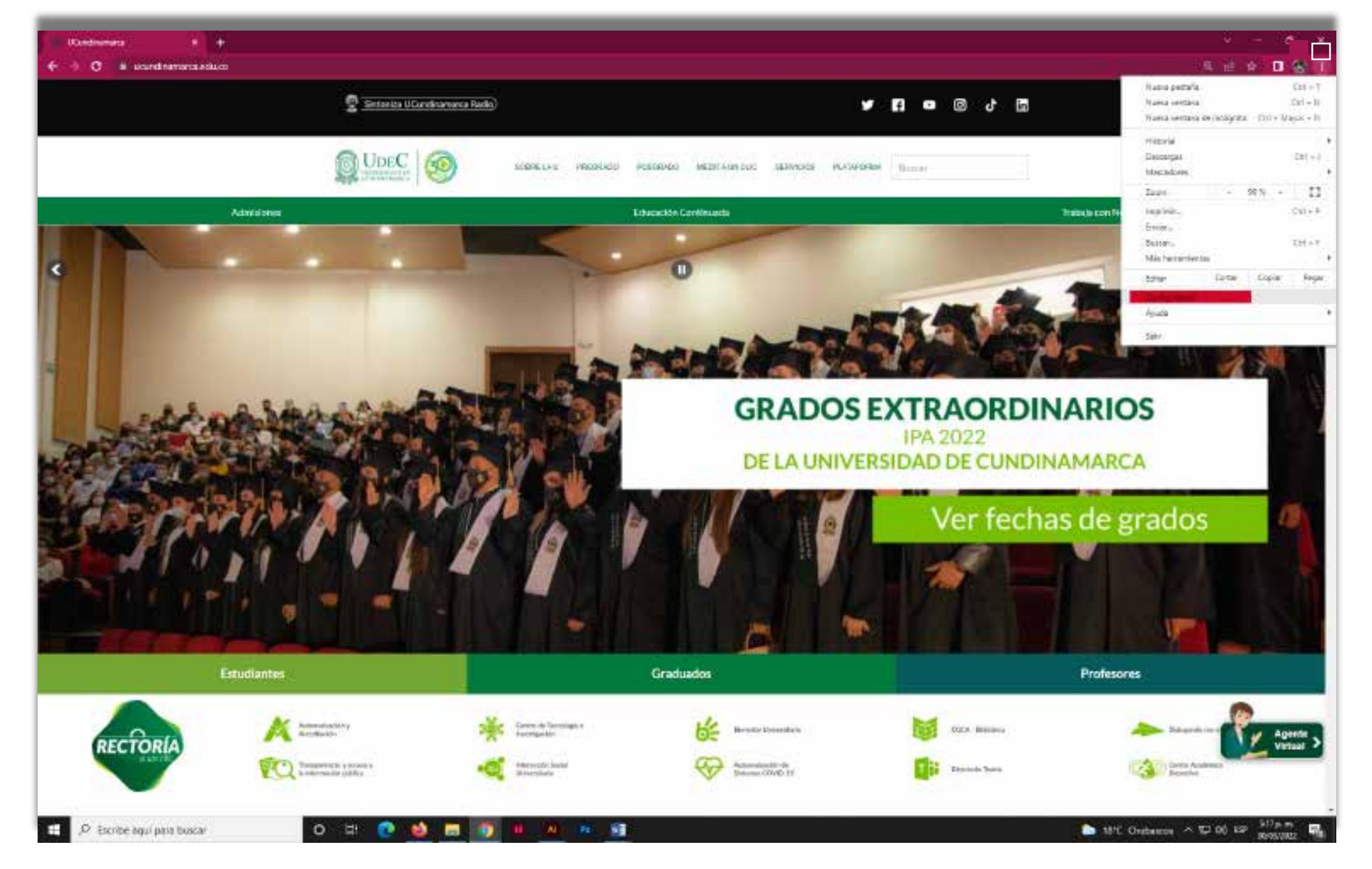

B. Es importante digitar el número de identidad y el tipo de documentocon el que presentaste el examen SABER 11 (ICFES).

Luego da clic en seguridad y privacidad, configuración del sitio, ventanas emergentes y redirecciones. por último, selecciona donde dice: "los sitios pueden enviar ventanas emergentes y utilizar redirecciones."

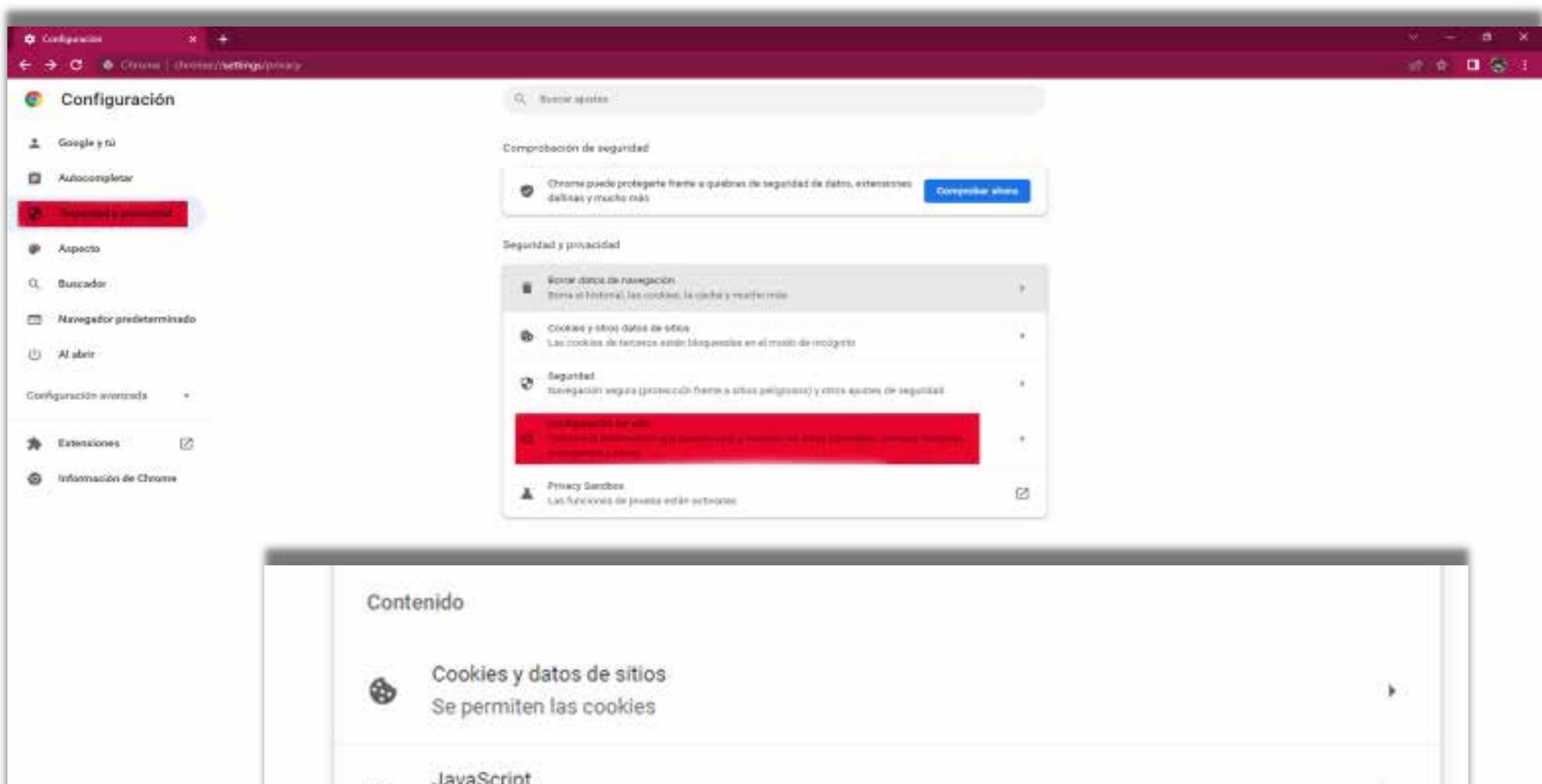

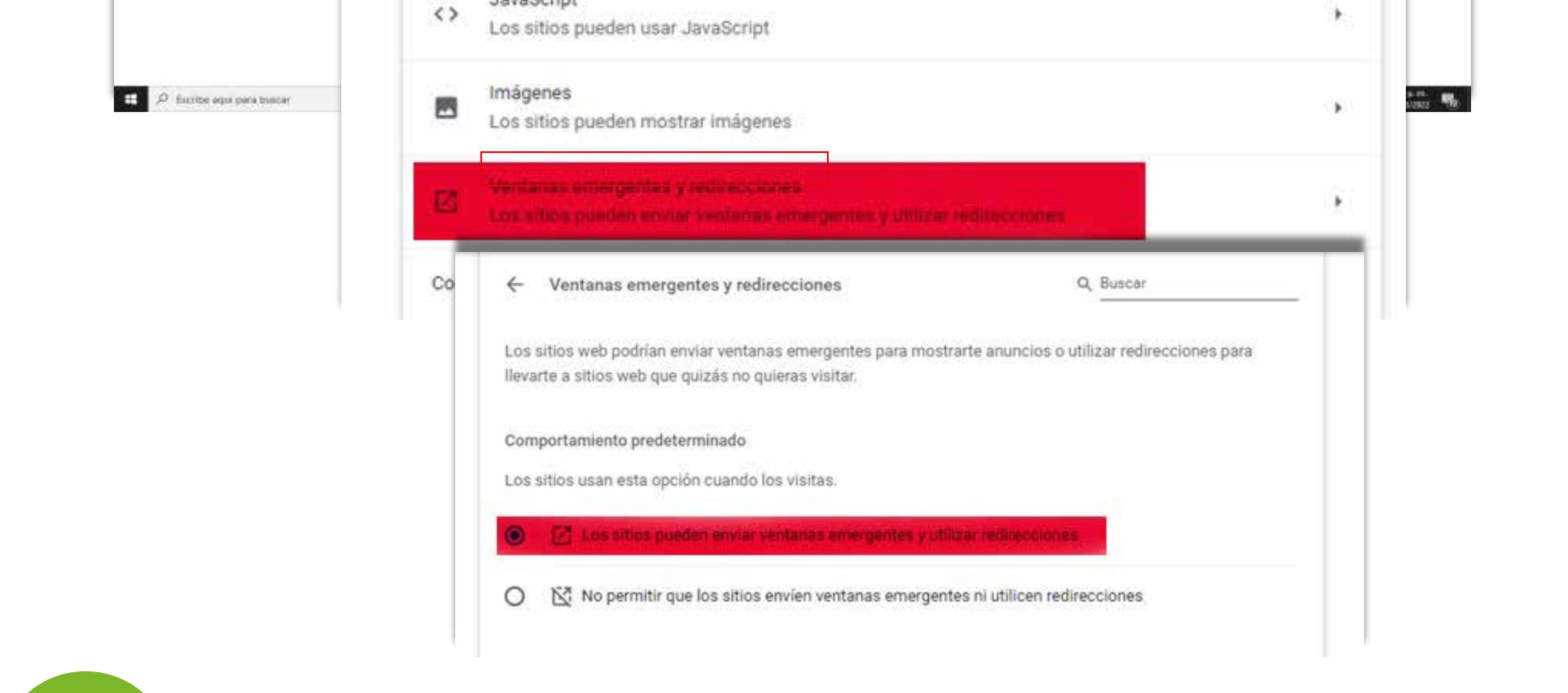

# *Deshabilita la opción de bloqueo de ventanas emergentes de tu navegador:*

**Mozilla Firefox** 

Después ingresa a privacidad y seguridad, debes quitar la marca "bloquear ventanas emergentes."

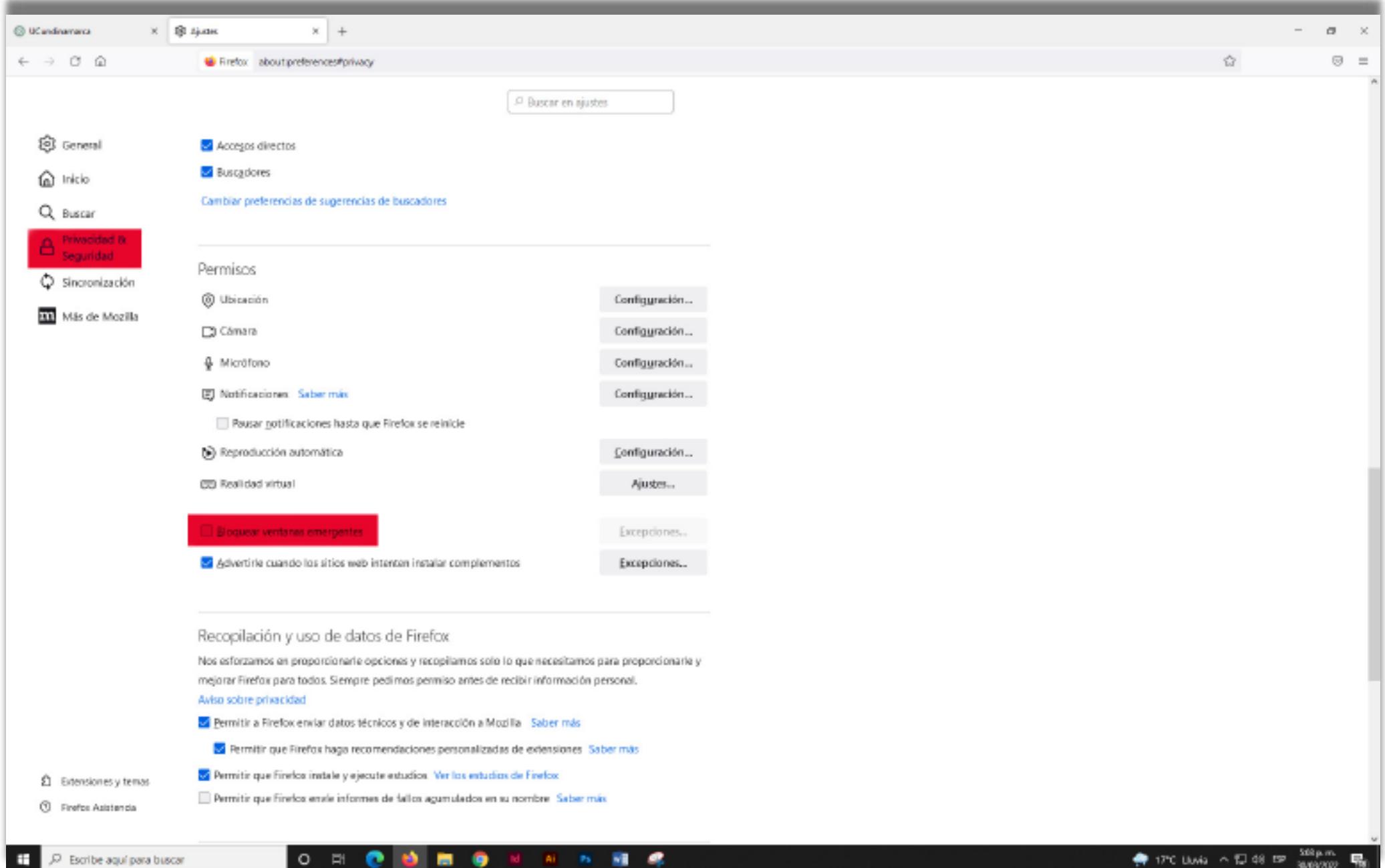

# Google Chrome.

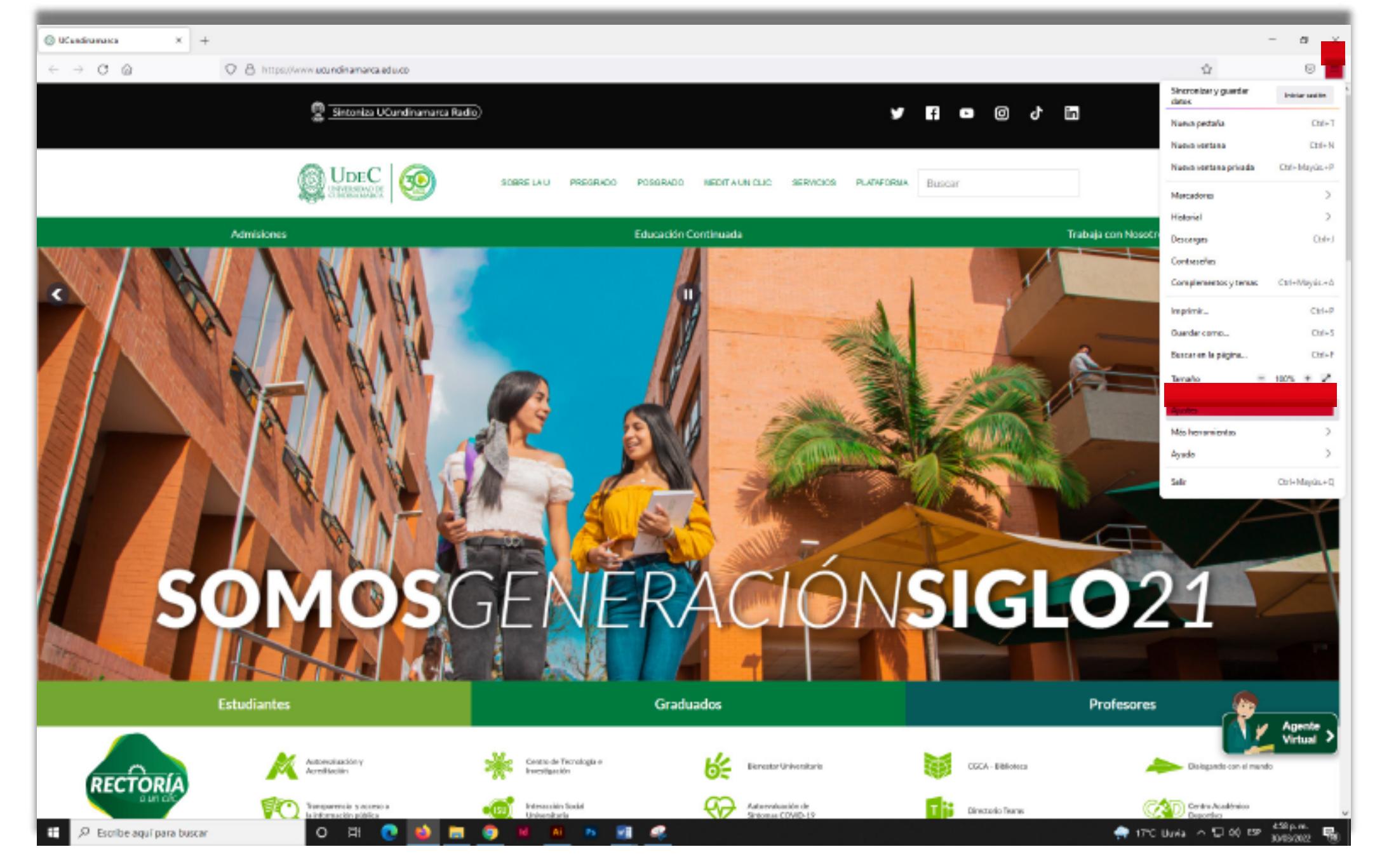

# **REALIZAR INSCRIPCIÓN**

Después de verificar que las ventanas emergentes estén habilitadas da clic en el primer banner **Inscripciones Abiertas Segundo Periodo 2024**

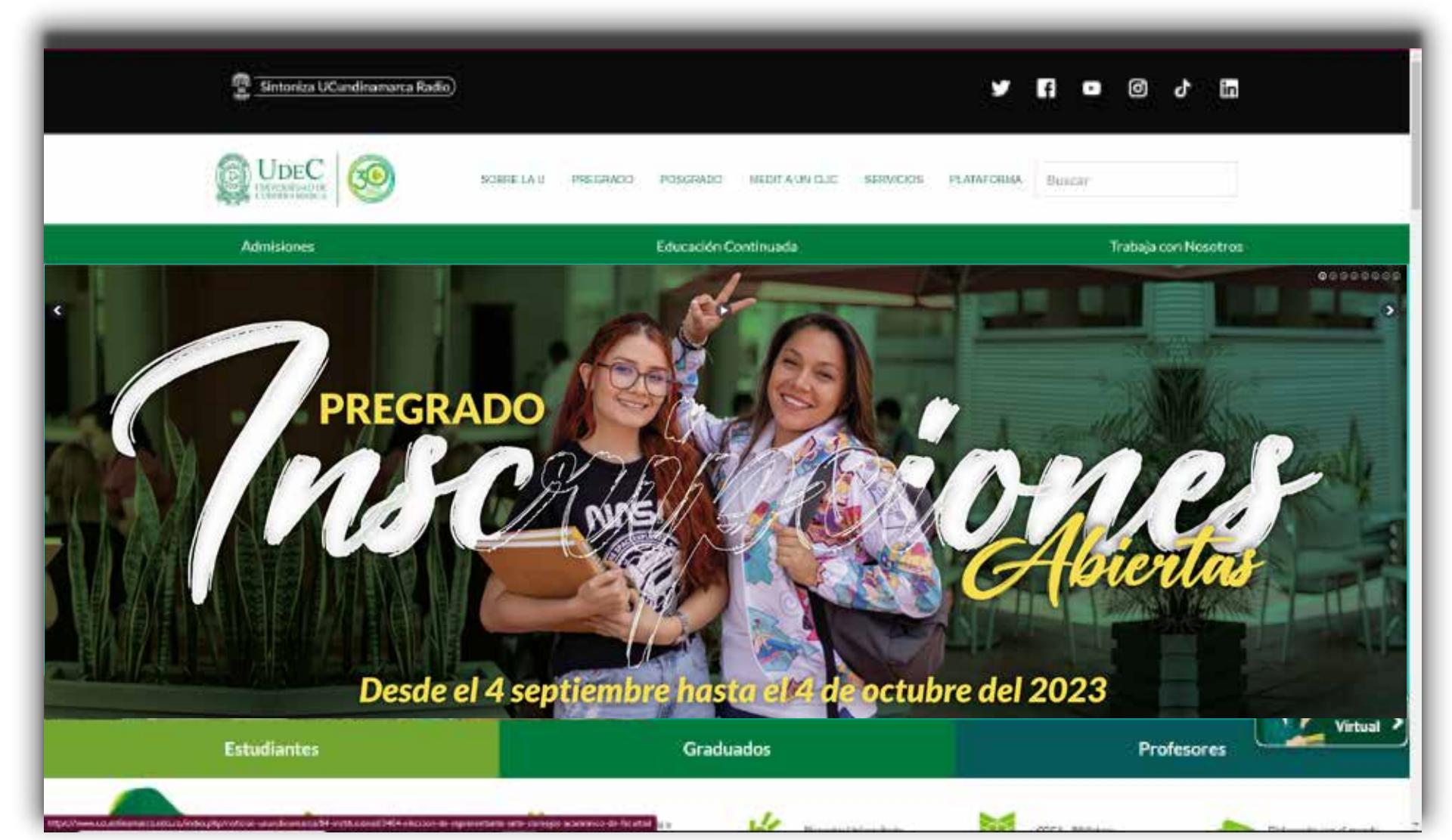

Selecciona el nivel educativo, unidad regional, programa de interés y da clic en ver programa.

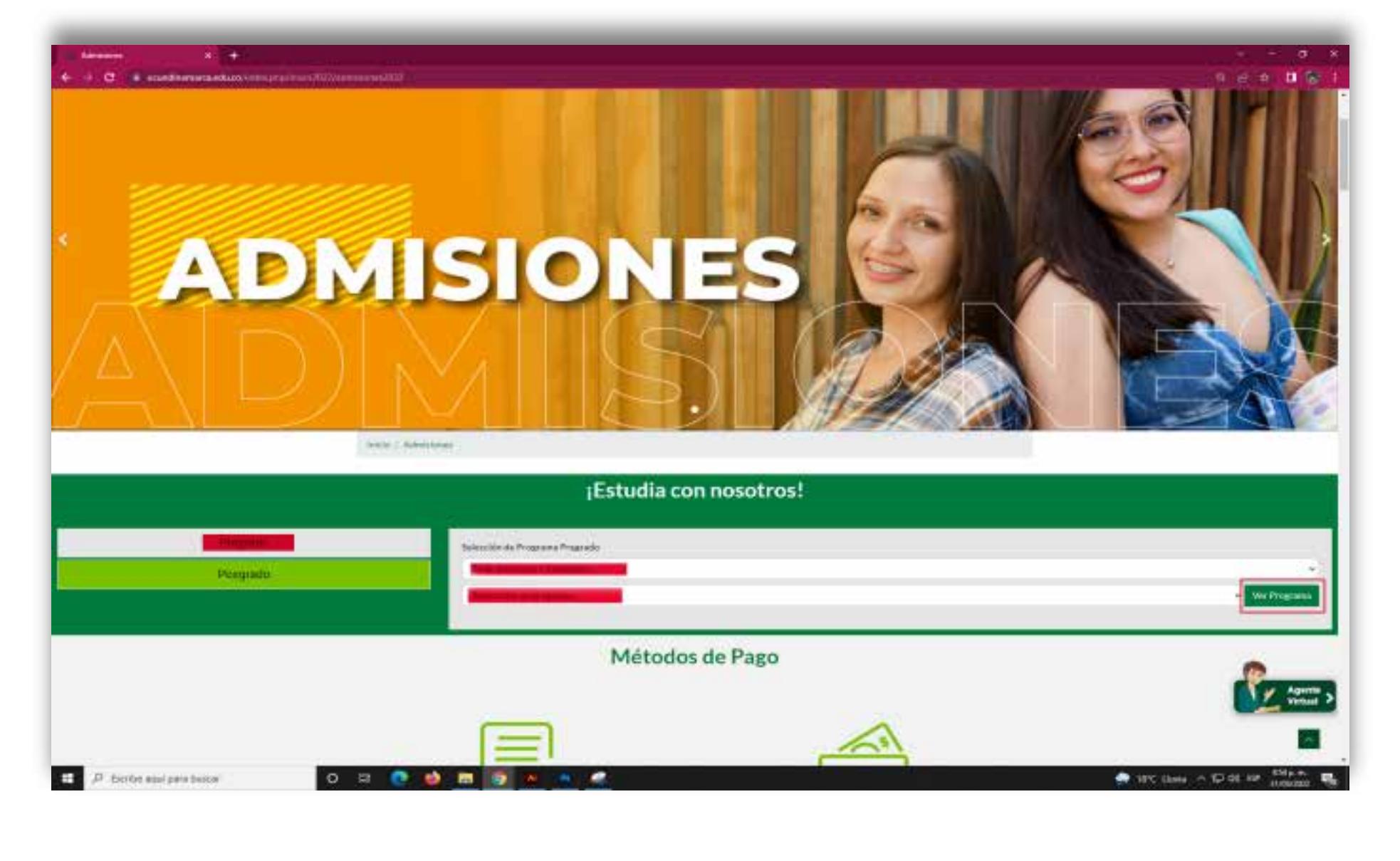

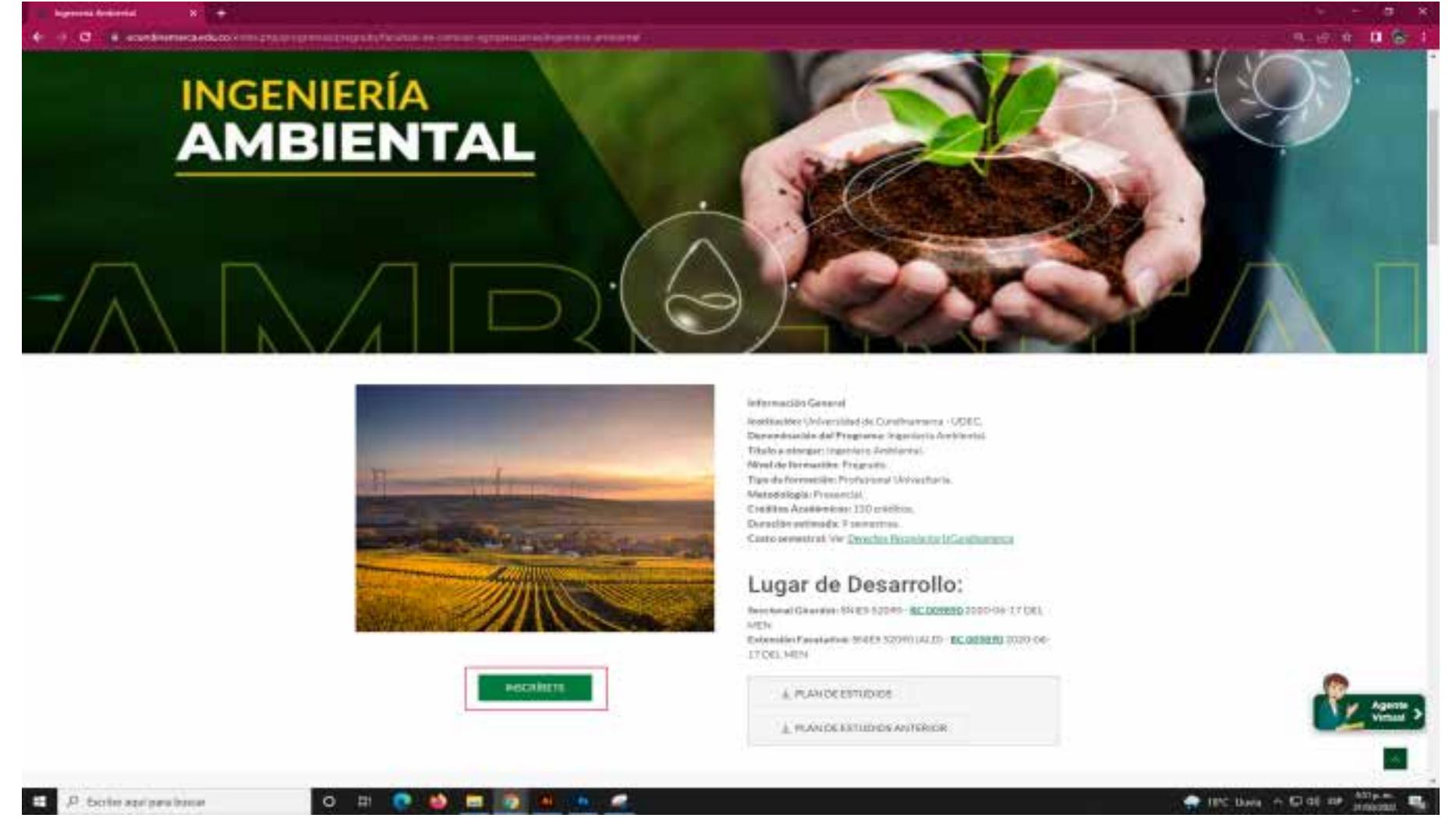

#### $\overline{1}$ Cronograma por definir

Cronograma nor definir

Da clic en el botón: Inscríbete y diligencia el formato de inscripción en línea.

Selecciona el nivel educativo y lee detenidamente las condiciones del contrato que se encuentran al iniciar el proceso de inscripción, una vez leído y aceptados los términos del contrato, diligencia la información y da clic en continuar.

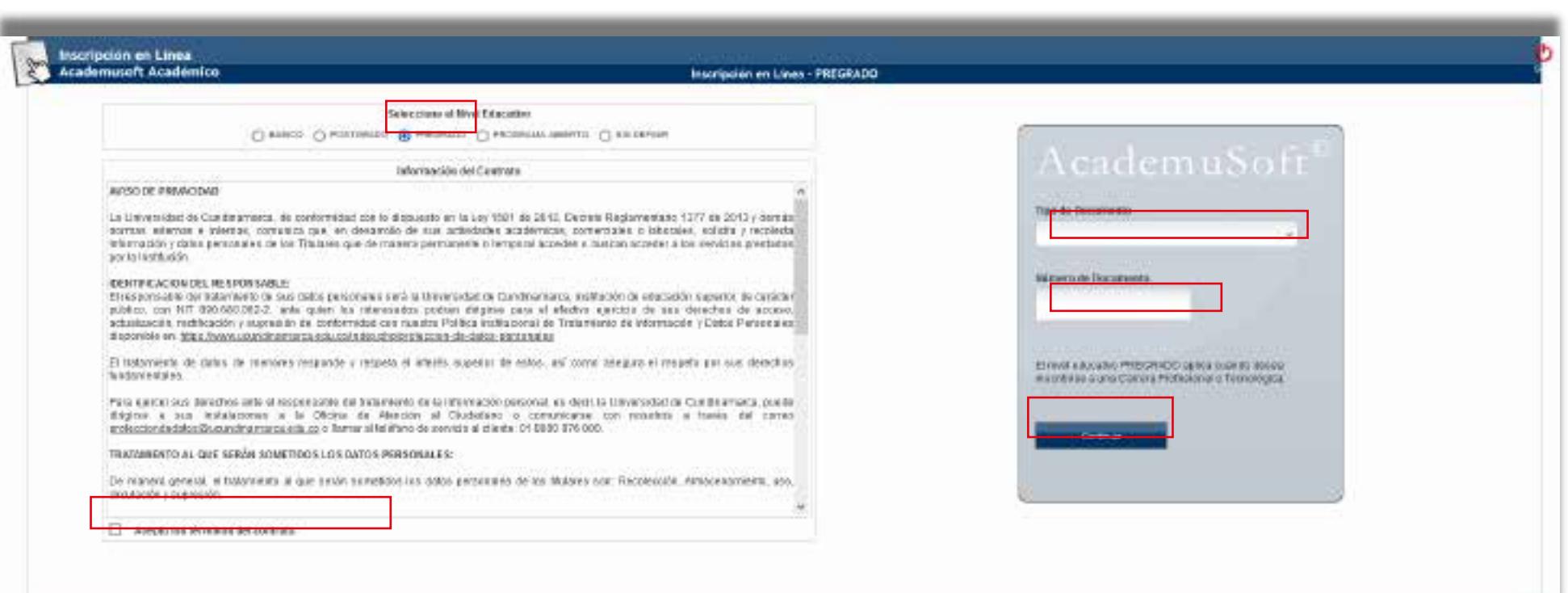

ww.ucundinamarca.edu.co el listado de la listado de los admitidos, quienes procederán a listado de los admitid descargar el recibo matrícula, el cual deben imprimir en una impresora láser.

Selecciona la sede y el programa en el cual deseas inscribirte, luego de seleccionar el programa da clic en continuar y aceptar si te encuentras seguro del programa que escogiste para estudiar.

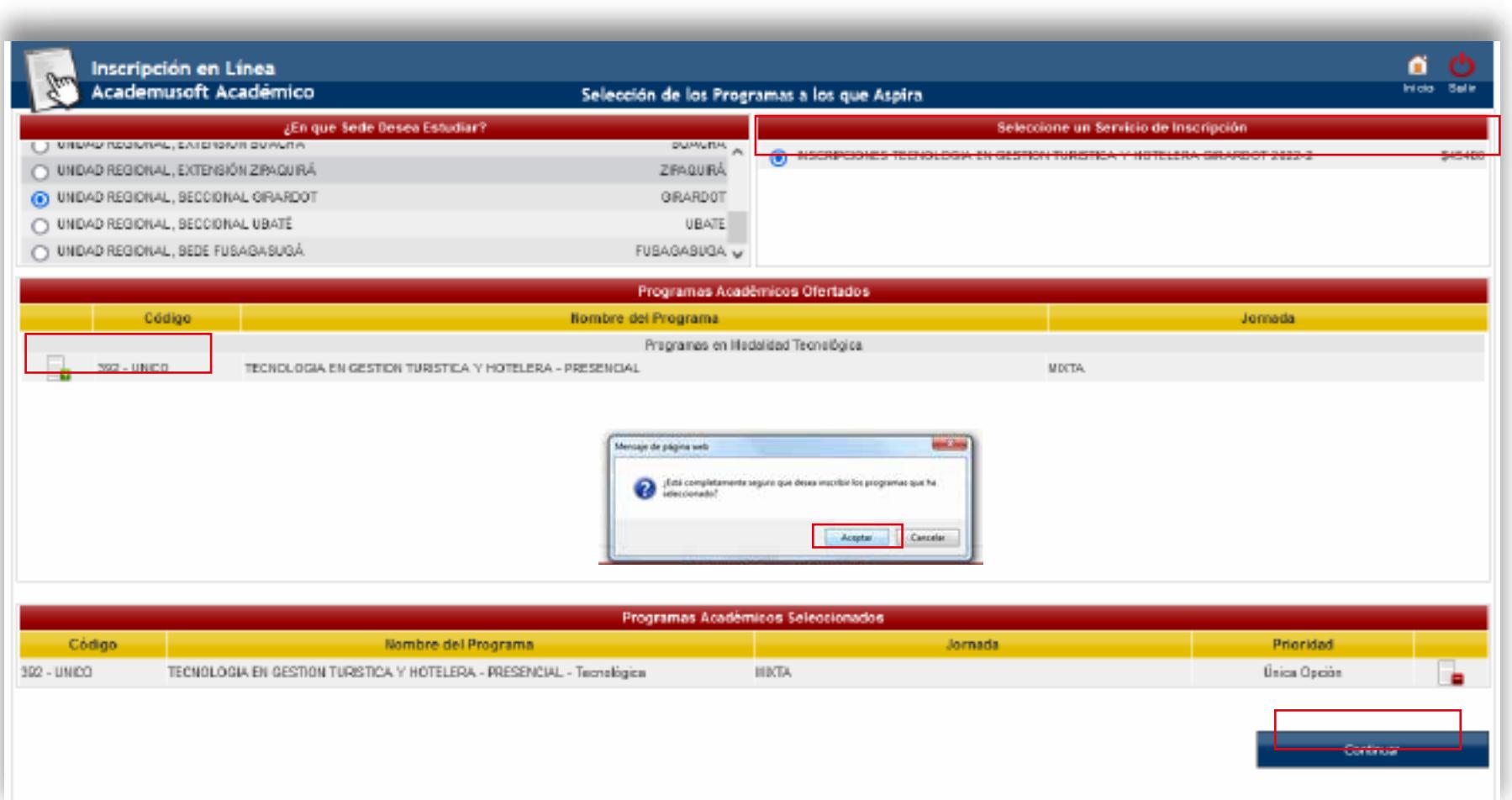

 Diligencia el formulario con los datos del aspirante. Recuerda que los campos con **\* son obligatorios.**

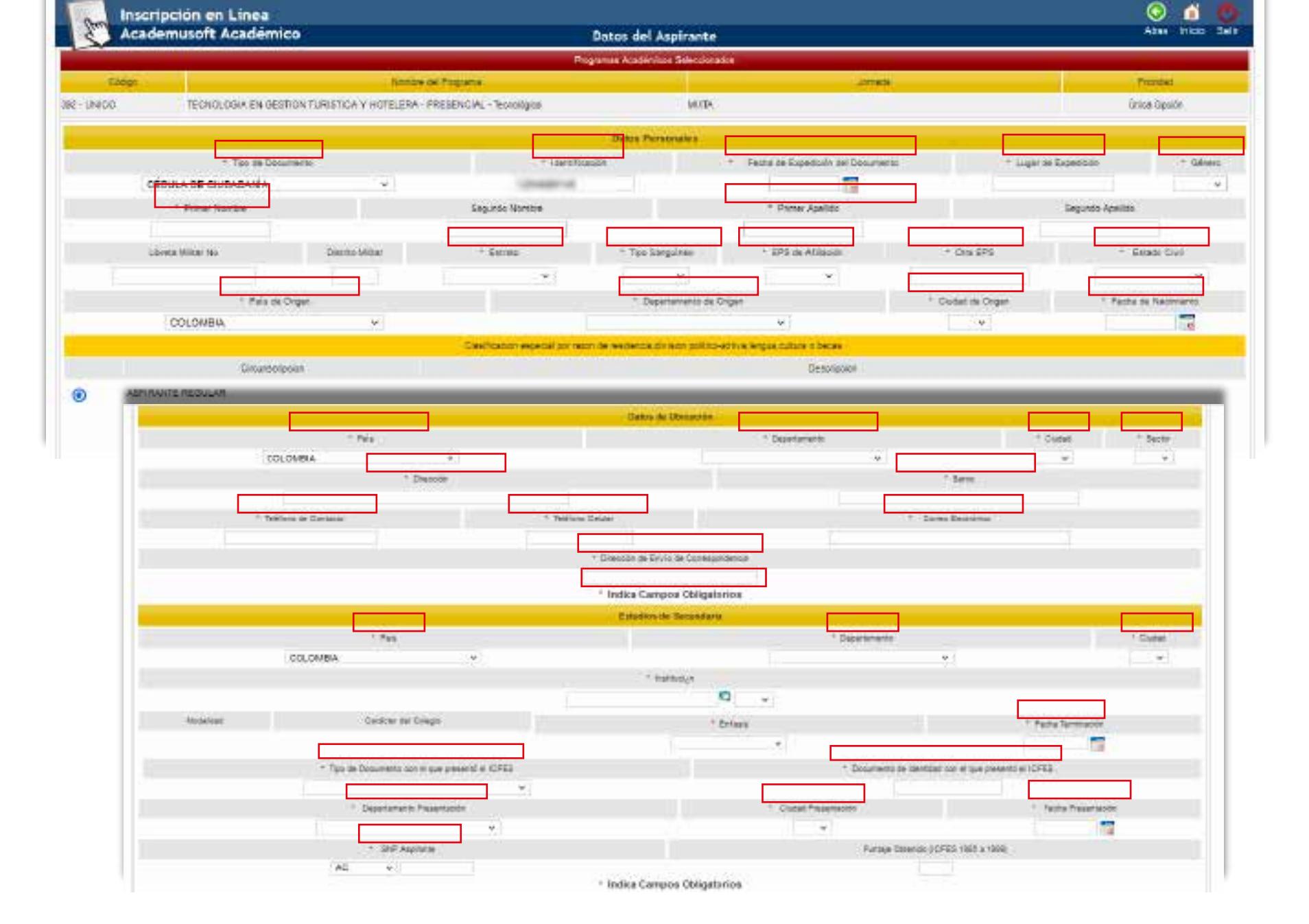

En la información académica del aspirante es importante que tengas en cuenta la siguiente observación:

A. El número de SNP, hace referencia al número de registro a la prueba de Estado SABER 11 (ICFES) que presentaste cuando te encontrabas en último grado de bachiller o después de terminar tus estudios de bachiller, que equivale al 40% del proceso de selección.

*Atención* A partir del 21 de junio de 2024, desde las 8:00 a.m. se publicará en el portal

**NOTA:** El aspirante que no diligencie correctamente el SNP **(NUMERO DE REGISTRO EL CUAL CONTIENE EL TIPO DE PRUEBA PRESENTADO ACOMPAÑADO DE 12 DIGITOS NUMÉRICOS**), el número de identidad y el tipo de documento con que presentó el examen SABER 11, no se tendrá en cuenta para el proceso de selección, ya que con esta información se hace la consulta al ICFES para obtener los resultados y aplicar primera fase.

![](_page_0_Picture_726.jpeg)

Diligencia los datos familiares en primer grado de consanguinidad (madre, padre)

![](_page_0_Picture_727.jpeg)

 Diligencia la encuesta donde podremos identificar características de tipo social, Grupo poblacional y Tipos de Discapacidad.

![](_page_0_Picture_728.jpeg)

 Después de dar continuar el sistema te mostrará un resumen de tu inscripción quedando en estado; admisión *PREINSCRITO.* A continuación, procede a descargar el formato de pago.

![](_page_0_Picture_729.jpeg)

En caso de haber realizado una inscripción en un periodo anterior solo tienes que dar clic en inscribir nuevo formulario.

![](_page_0_Picture_730.jpeg)

Proceso final de inscripción

iii plataforma.ucundinamarca.edu.co/ucundinamarca/acade

![](_page_0_Picture_731.jpeg)

- Después de descargar el formato de pago, debes dirigirte a los bancos autorizados:
- Ten en cuenta que el pago demora en cargar 72 horas aproximadamente, igualmente te recomendamos que una vez

cancelada la inscripción debes estar pendiente de nuestro portal web institucional para cualquier información.

![](_page_0_Picture_732.jpeg)

Después de registrar el formulario, ten en cuenta en la parte inferior dar clic en documentos de inscripción.

![](_page_0_Picture_733.jpeg)

Recuerda que según reglamento estudiantil 027 de 2021 *CAPITULO III INSCRIPCIÓN, SELECCIÓN, ADMISIÓN,* es obligatorio adjuntar los documentos requisito. Por esta razón deben ser cargados de manera legible, vigente, completos y con orientación vertical luego, da clic en aceptar y registrar.

9 ☆ □ ◎ ○

![](_page_0_Picture_734.jpeg)

Para los estudiantes admitidos, la caracterización institucional se realizará del 24 de junio al 5 de julio.

Con el recibo de pago se dirige UNICAMENTE a los bancos autorizados para pagar los derechos correspondientes y simultáneamente el valor del seguro estudiantil. El período de pago será del 15 al 22 de julio de 2024.